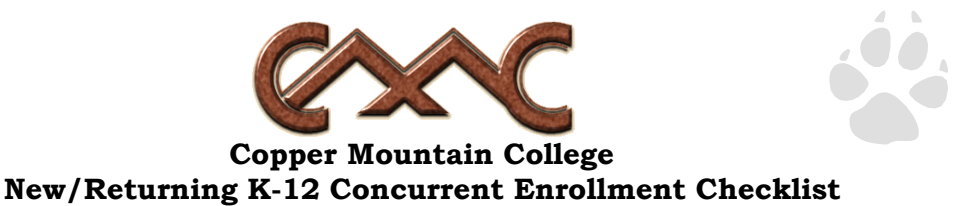

#### Student Name:

## *Step 1* **Apply or Re-Apply for Admissions Online at [www.cmccd.edu.](http://www.cmccd.edu/)**

 $\Box$  If you are re-applying, it is important that your Social Security number and birthdate are the same as your Social Security number and birthdate on your previous application(s). Any discrepancies may create two separate accounts which WILL affect your financial aid and transcript records! To ensure that we have your accurate information on file, come to Admissions & Records with your Social Security card and photo ID *prior* to re-submitting your application. Once your application has been processed, contact Admissions & Records at 760- 366-3791 ext. 4232 or the Base Programs Office at 760-830-6133 to obtain your Student ID #, and schedule your Assessment Test and Student Orientation. **Student ID #:** 

## *Step 2* **Take the Accuplacer Assessment Test.**

 $\Box$  Students may review for the Accuplacer at [www.testprepreview.com](http://www.testprepreview.com/) or [www.testpreppractice.net/ACCUPLACER/.](http://www.testpreppractice.net/ACCUPLACER/) Additional review is available at no charge in CMC's Student Success Center at 760-366-3791 ext. 4246. CMC testing hours vary. Please call Admissions & Records for dates and times.

**My Assessment Test: Date Time** 

## *Step 3* **Attend Student Orientation.**

 $\Box$  The state requires all students attend orientation. You will need your assessment test scores during orientation. Please call Admissions & Records for dates and times.

## **My Orientation Appointment: Date\_\_\_\_\_\_\_\_\_\_\_\_\_\_\_\_ Time\_\_\_\_\_\_\_\_\_\_\_\_\_\_\_\_**

## *Step 4* **Fill out the K-12 Concurrent Enrollment Application.**

Obtain the application from Admissions & Records or online at [www.cmccd.edu.](http://www.cmccd.edu/) Meet with your school counselor and principal to fill out the application.

# *Step 5* **Submit K-12 Concurrent Enrollment Application to Admissions & Records.**

 $\Box$  A current copy of your school transcript will also need to be submitted with the application. Your application will be reviewed for approval by the Vice President of Student Services and Academic Affairs. *NOTE: The approval process can take time during peak registration so do this early! You will be unable to register for classes until you receive notification stating you were approved to attend classes!*

### *Step 6* **Meet with CMC's Financial Aid.**

 $\Box$  Pick up a "paper" Board of Governor's waiver form. This is a yearly process. If you qualify, your tuition fees are waived. You are still responsible for all other fees and book purchases. Be prepared to provide a signed copy of your parent's tax information from the previous year.

# *Step 7* **Obtain your Account Username and PIN.**

 Come to Admissions and Records with your photo ID to gain access to your "MyCMC" account. **My Username: and My PIN:** *My PIN:* 

### *Step 8* **Register for classes.**

 Register for your approved classes either online by logging into your "MyCMC" account, OR in person by coming to Admissions & Records at the Main Campus or at the Base Programs Office.

# *Step 9* **Pay for classes and obtain your parking permit.**

Go to the Cashier's Office, located in 100 Quad, Main Campus. 760-366-3791, ext. 5312.

### *Step 10* **Get your Student ID Card/Semester sticker.**

 ID hours vary by semester. Call Admissions & Records 760-366-3791, ext. 4232. Bring your photo ID, Student ID # and class schedule.

### *Step 11* **Buy your textbooks and attend classes!**

A booklist is available at [www.cmccd.edu](http://www.cmccd.edu/) under the Schedule of Classes.

*Good Luck!!*